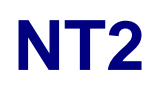

Carcasa de almacenamiento RAID de 2 bahías

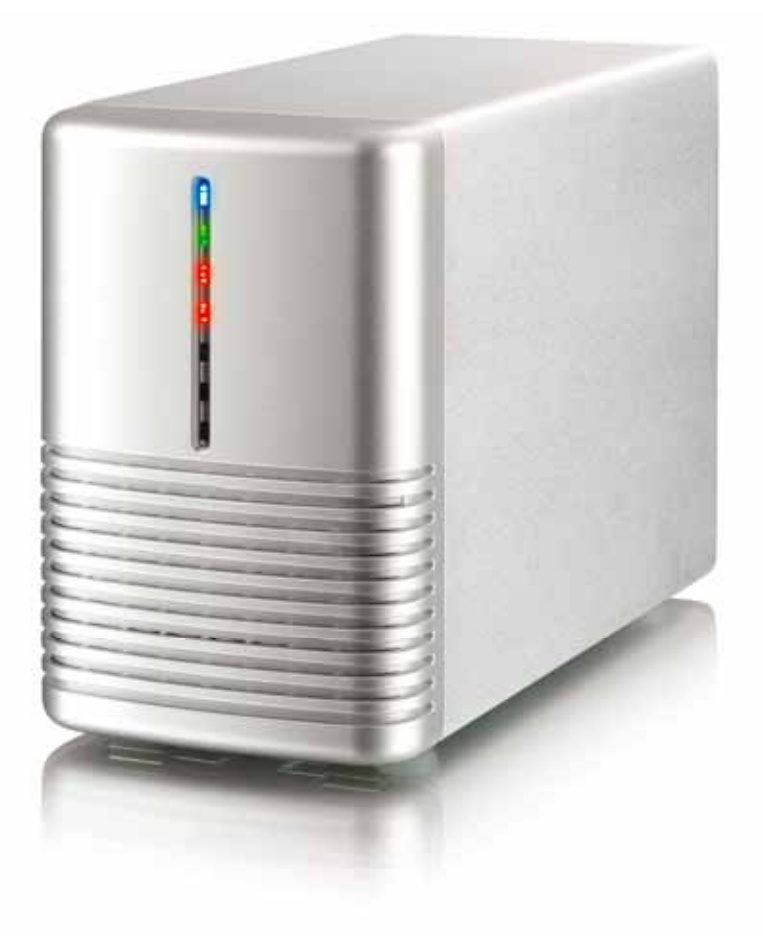

# **Manual de usuario**

27 de junio de 2009 - v1.0

 $C \in$ 

**ES** 

## **1 Introducción**

### **1.1 Requisitos del sistema**

### **1.1.1 Requisitos para PC**

- Mínimo: CPU Intel Pentium III a 500 MHz, 128 MB de memoria RAM
- PC equipado con interfaz eSATA; Windows XP / Vista
- PC equipado con interfaz FireWire 400/800; Windows XP / Vista
- PC equipado con interfaz USB 2.0; Windows XP / Vista
- Su dispositivo hardware debe contar con el puerto correspondiente adecuado (por ejemplo, un controlador de host USB 2.0)
- Controlador de host eSATA; compatibilidad con Plug & Play y multiplicador de puertos para modo No RAID (JM36x)

### **1.1.2 Requisitos para Mac**

- Mínimo: procesador Apple G4, 128 MB de memoria RAM
- Mac equipado con interfaz eSATA; Mac OS 10.4 o posterior
- Mac equipado con interfaz FireWire 400/800; Mac OS 10.2 o posterior
- Mac equipado con interfaz USB 2.0; Mac OS 10.2 o posterior
- Su dispositivo hardware debe contar con el puerto correspondiente adecuado (por ejemplo, un controlador de host USB 2.0)
- Controlador de host eSATA; compatibilidad con Plug & Play y multiplicador de puertos para modo No RAID (JM36x)

### **1.1.3 Discos duros compatibles**

- Una o dos unidades de disco duro SATA-I o SATA-II de 3,5" (1,5 Gb/s o 3,0 Gb/s)
- 20 GB 1,5 TB por unidad HDD
- Se recomienda el uso de discos duros de idéntico tamaño
- El dispositivo admite volúmenes grandes, de tamaño superior a 2 TB

### **Nota**

A fin de que el equipo pueda acceder a volúmenes de tamaño superior a 2 TB, tanto el hardware como el sistema operativo deberán ser compatibles con volúmenes grandes (por ejemplo: Windows Vista 32 bits / 64 bits o Mac OS 10.4 o posterior).

## **1.2 Contenido del paquete**

El contenido del paquete podría variar dependiendo del proveedor y la versión adquirida.

- Carcasa de almacenamiento NT2 (no incluye discos duros)
- Fuente de alimentación
- Cables de interfaz
- Manual

### **1.3 Acerca de este manual**

El firmware, las imágenes y las descripciones que figuran en este manual podrían variar ligeramente en comparación con el producto real adquirido. Las funciones y características podrían cambiar en función de la versión de firmware. ¡Lea detenidamente su garantía, podría variar según el proveedor!

### **1.4 Marcas comerciales**

- MS-DOS, Microsoft y Windows XP / Vista son marcas comerciales de Microsoft Corporation.
- Apple Macintosh y Mac son marcas comerciales de Apple Computer.
- Todas las demás marcas y nombres son propiedad de sus respectivos propietarios.

## **1.5 Vista detallada**

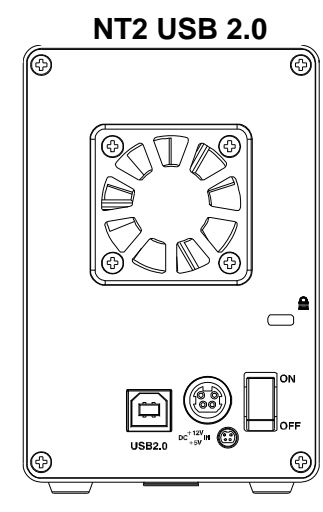

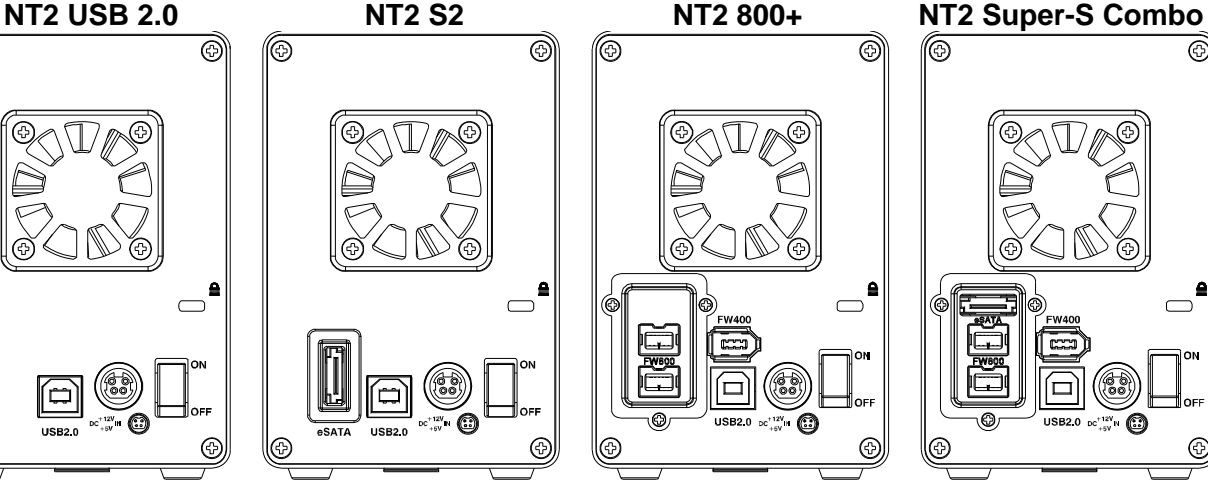

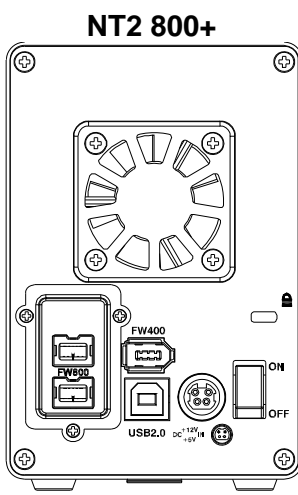

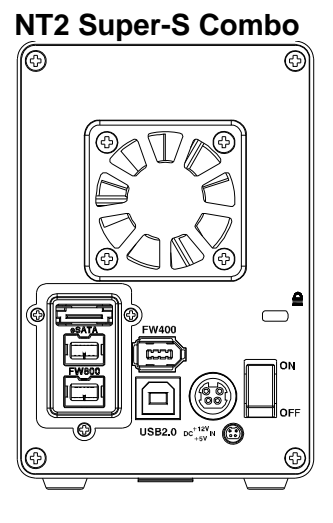

#### **1.5.1 Indicador LED**

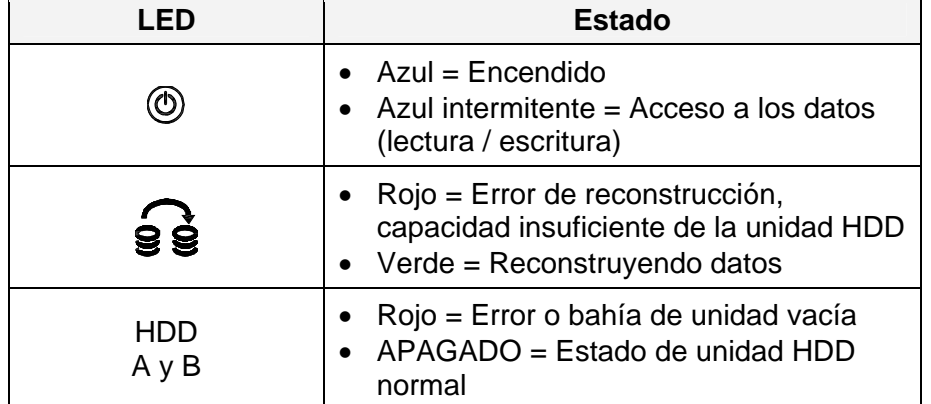

### **1.5.2 Interruptor DIP - NT2 S2 y NT2 800+**

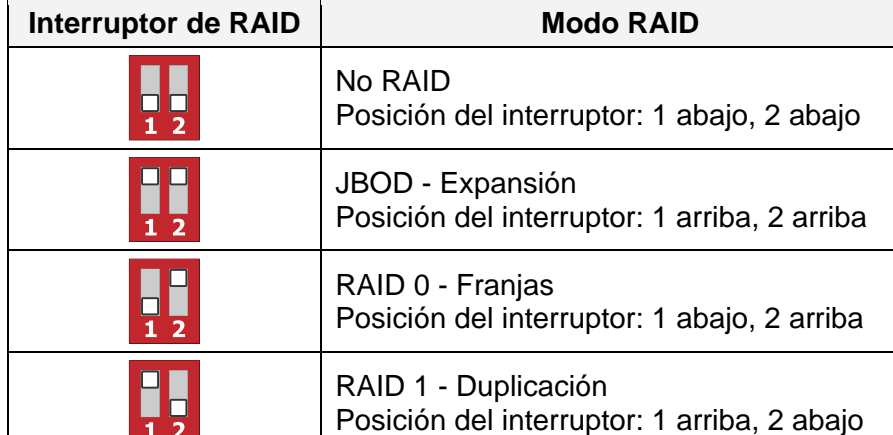

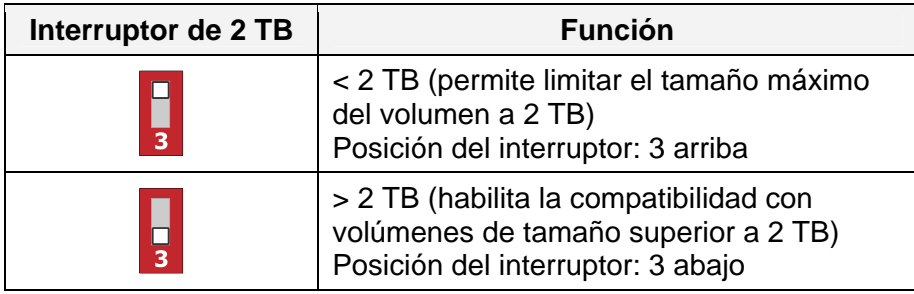

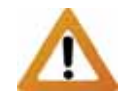

A excepción del modo No RAID, el resto de modos requiere dos discos duros. Si sólo se instala un disco duro, se iluminará el indicador LED correspondiente a la bahía de unidad vacía.

Nota: Si se utiliza el modo No RAID con el modelo NT2 800+ y se instala sólo una unidad, puede ignorarse con seguridad el indicador LED rojo de la unidad ausente.

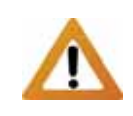

A fin de que el equipo pueda acceder a volúmenes de tamaño superior a 2 TB, tanto el hardware como el sistema operativo deberán ser compatibles con volúmenes grandes (por ejemplo: Windows Vista 32 bits / 64 bits o Mac OS 10.4 o posterior).

### **1.5.3 Interruptor DIP - NT2 USB 2.0**

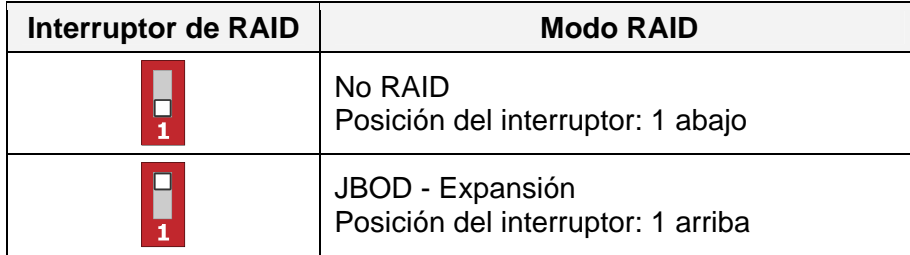

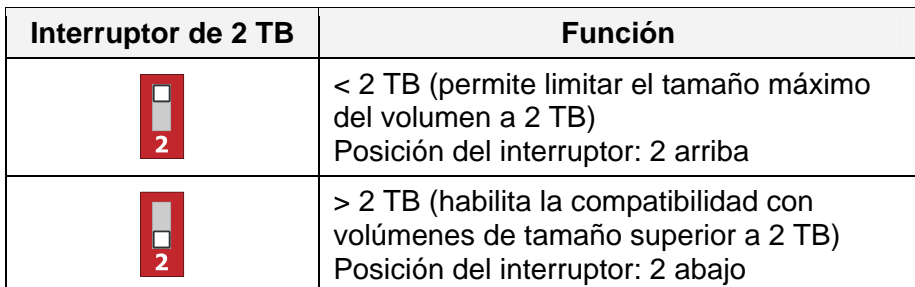

### **1.5.4 Interruptor DIP - NT2 Super-S Combo**

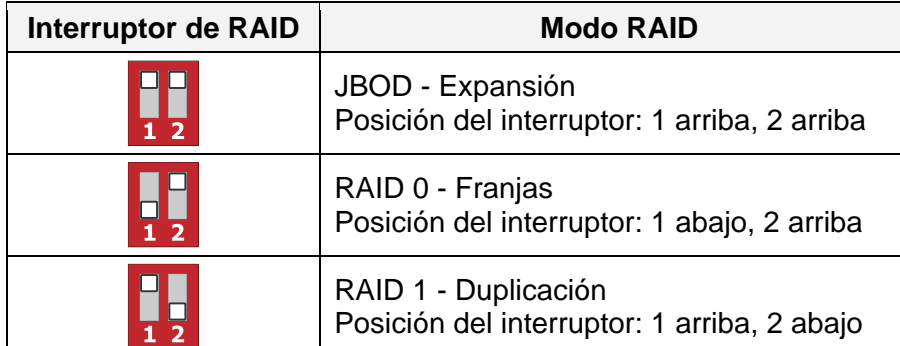

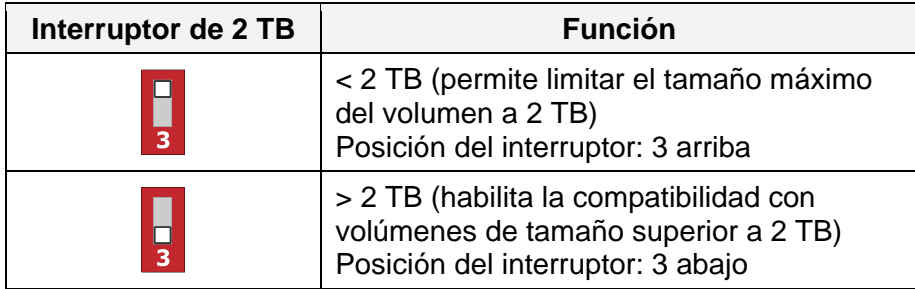

**Nota** 

Si desea cambiar el modo RAID, deberá volver a formatear las unidades. ¡Asegúrese de hacer previamente una copia de seguridad de todos los datos existentes!

### **Importante**

A fin de que el equipo pueda acceder a volúmenes de tamaño superior a 2 TB, tanto el hardware como el sistema operativo deberán ser compatibles con volúmenes grandes (por ejemplo: Windows Vista 32 bits / 64 bits o Mac OS 10.4 o posterior).

 $\rightarrow$  2 unidades

### **1.6 Modos RAID**

Si utiliza los modos RAID 0/1, se recomienda el uso de discos duros de idéntico tamaño. Si los tamaños son diferentes, el espacio total útil dependerá de la capacidad de la unidad de menor tamaño.

### **1.6.1 No RAID**

Las unidades se mostrarán como volúmenes independientes. Este modo permite formatear y acceder a cada unidad de forma independiente. Si una de las unidades falla, las demás no se verán afectadas. Este parámetro no proporciona ninguna ventaja en cuanto a rendimiento o redundancia de la información.

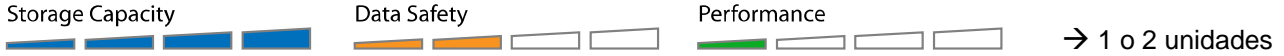

### **1.6.2 JBOD - Expansión de disco**

Las unidades se mostrarán como un único volumen de gran tamaño que combinará la capacidad de todas las unidades. El modo de expansión crea una matriz (no RAID) escrita secuencialmente a lo largo de las unidades. Por sí solo, este parámetro no proporciona ninguna ventaja en cuanto a rendimiento o redundancia de la información. Es ideal para unidades con distintas capacidades, ya que permite aprovechar el tamaño máximo de almacenamiento (la capacidad total del modelo NT2 Super-S Combo es igual a dos veces el tamaño de la unidad de menor tamaño). Sin embargo, si alguna de las unidades resulta dañada, ello podría afectar a toda la matriz.

**Storage Capacity** Data Safety Performance  $\rightarrow$  2 unidades  $\overline{\phantom{a}}$ ÷

### **1.6.3 RAID 0 - Franjas de disco**

Las unidades se mostrarán como un único volumen de gran tamaño, aunque el tamaño total dependerá de la unidad de menor capacidad. Esta configuración suele utilizarse cuando la velocidad es el parámetro más importante. Sin embargo el nivel RAID 0 (conocido también como división en franjas) no es redundante. Este tipo de matriz divide en segmentos las secciones de datos y almacena cada segmento en una unidad; dado que los datos se graban sin ningún tipo de control de paridad, ello permite acelerar la transferencia de datos más que en cualquier otro modo. No obstante, si alguna de las unidades resulta dañada, ello podría afectar a toda la matriz. **Storage Capacity** Data Safety Performance  $\rightarrow$  2 unidades

#### **1.6.4 RAID 1 - Duplicación de disco**

 $\overline{\phantom{a}}$ 

 $\overline{\phantom{a}}$ 

Las dos unidades se muestran como una sola, aunque únicamente es posible utilizar el 50 % de la capacidad total, dependiendo del tamaño de la unidad más pequeña. RAID 1 crea una copia exacta (o duplicación) de un conjunto de datos en la segunda unidad. Ello resulta útil cuando la fiabilidad y el respaldo de los datos son factores críticos, por encima de la capacidad. Si uno de los discos duros falla, es posible sustituirlo y reconstruir automáticamente los datos. **Storage Capacity** Data Safety Performance

 $\sim$ 

**1.6.5 Cambiar el modo RAID** 

Una vez instaladas las unidades y antes de comenzar a formatearlas, es necesario configurar el modo RAID.

- 1. Asegúrese de que la fuente de alimentación se encuentre desconectada e instale los discos duros a continuación.
- 2. Ajuste la posición del interruptor RAID y seleccione el modo RAID que prefiera.
- 3. Conecte la fuente de alimentación.
- 4. Formatee las unidades.
- 5. El proceso ha finalizado.

### **Nota**

 $\blacksquare$ 

Si desea cambiar el modo RAID, deberá volver a formatear las unidades. ¡Asegúrese de hacer previamente una copia de seguridad de todos los datos existentes!

# **2 Configuración del sistema**

## *2.1 Montaje de los discos duros*

Las unidades pueden instalarse en cualquier posición. No es necesario seguir un orden específico.

1. Libere el cierre situado en la parte inferior de la caja y levante el panel delantero hacia arriba, separándolo de la carcasa para extraerlo.

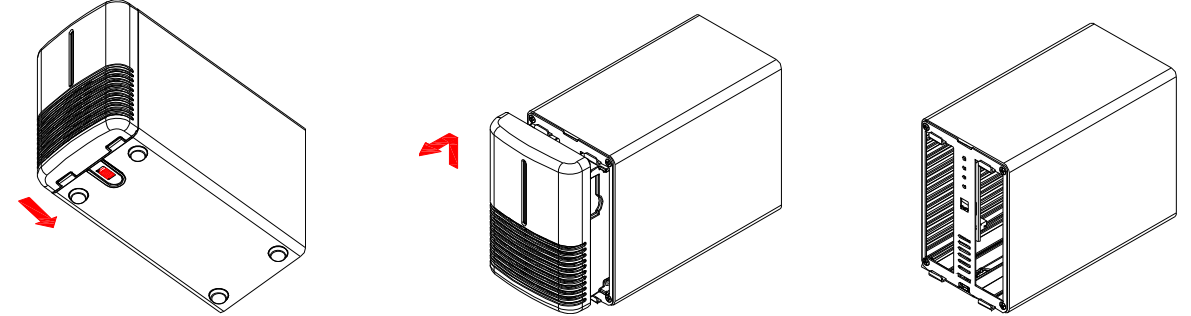

2. Instale los discos duros como se indica en la siguiente ilustración, con las superficies superiores, en las que se encuentran las etiquetas, orientadas una hacia la otra. Presione ligeramente las unidades para encajarlas. Configure el modo RAID que prefiera y vuelva a instalar el panel frontal.

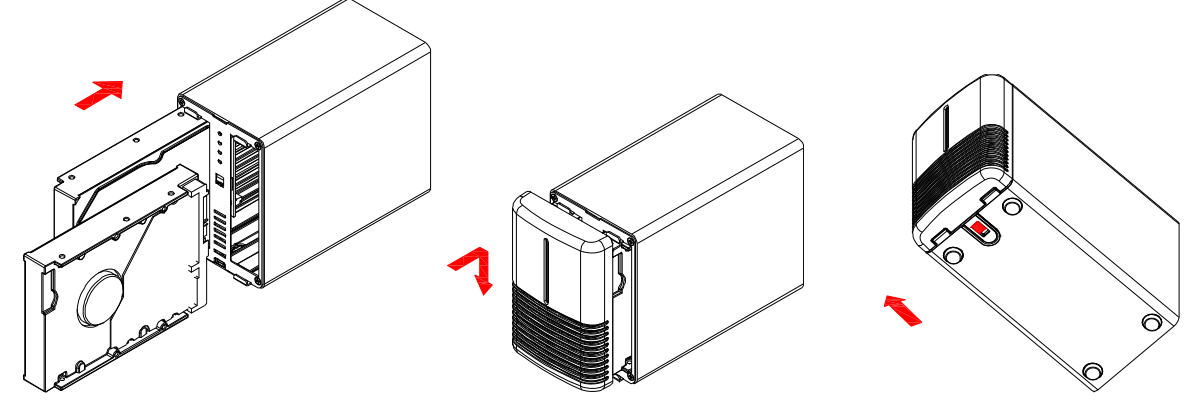

- 3. Conecte la unidad a su equipo y active la fuente de alimentación.
- 4. Utilice la herramienta de administración de discos (PC) o la utilidad de discos (Mac) para crear una partición nueva y formatear las unidades.
- 5. El proceso ha finalizado. Su unidad está lista para su uso.

### **Nota**

Evite dañar los componentes y forzar las unidades para introducirlas. Si no puede insertarlas y encajarlas con facilidad, asegúrese de que se encuentren instaladas correctamente. Las superficies superiores de las unidades, en las que se encuentran las etiquetas, deben quedar orientadas una hacia la otra.

### **Importante**

No es posible agregar más unidades a una matriz RAID existente sin volver a formatearla. Si agrega nuevas unidades posteriormente, éstas se detectarán únicamente después de haber reiniciado el dispositivo y de haberlas formateado de nuevo.

## **2.2 Sustituir los discos duros**

Si una unidad falla, el indicador LED HDD correspondiente (A o B) se iluminará en color rojo, a menos que el modo RAID configurado sea No RAID, en cuyo caso será imposible acceder a la unidad HDD. Si una de las unidades presenta un defecto y el modo RAID configurado es RAID 1, aún será posible acceder a los datos, aunque se recomienda encarecidamente sustituir inmediatamente la unidad defectuosa a fin de garantizar la seguridad y el respaldo continuo de los datos.

Si falla más de una unidad al mismo tiempo o el modo RAID configurado es RAID 0 o JBOD, los datos se perderán y no será posible acceder de nuevo al sistema hasta que las unidades defectuosas hayan sido sustituidas.

- 1. Consulte el indicador LED HDD y sustituya la unidad defectuosa. El indicador LED correspondiente se iluminará en color rojo, indicando así la unidad que se encuentra defectuosa. No es necesario desconectar la fuente de alimentación para sustituir cualquiera de las unidades.
- 2. Unos segundos después de instalar la unidad nueva, el indicador LED correspondiente se apagará de nuevo.
- 3. Si utiliza el modo RAID 1, la matriz RAID se reconstruirá automáticamente. Durante este proceso, el indicador LED de reconstrucción se iluminará en color verde. La reconstrucción de una matriz RAID podría tardar varias horas, dependiendo de la capacidad de la unidad. Si la capacidad de la unidad nueva es inferior a la de la unidad anterior, el indicador LED de reconstrucción se iluminará en color rojo para indicar que no se puede finalizar el proceso de reconstrucción.
- 4. Si utiliza los modos RAID 0 o JBOD, deberá reiniciar el sistema y formatear de nuevo las unidades.
- 5. Si se utiliza el modo No RAID, únicamente será necesario formatear la nueva unidad.

### **Nota**

Se recomienda no desconectar la fuente de alimentación durante el proceso de reconstrucción. No obstante, si el proceso se interrumpe por cualquier motivo, la reconstrucción continuará en cuanto vuelva a conectarse la fuente de alimentación.

## **2.3 Conexión a un equipo**

Durante el uso de su unidad de almacenamiento externo existen algunas precauciones y notas que deberá considerar:

- No exponga el producto al agua o a condiciones de humedad.
- No cubra los orificios de ventilación de la carcasa.
- Antes de conectar el dispositivo, instale los discos duros y configure el modo RAID que prefiera.
- Para desconectar su unidad de forma segura y asegurarse de no perder ningún dato, respete siempre el procedimiento de desconexión (por ejemplo: Expulse la unidad antes de extraerla).
- A fin de que el equipo pueda acceder a volúmenes de tamaño superior a 2 TB, tanto el hardware como el sistema operativo deberán ser compatibles con volúmenes grandes (por ejemplo: Windows Vista 32 bits / 64 bits o Mac OS 10.4 o posterior) o bien colocarse el interruptor de 2 TB en la posición ACTIVADO (interruptor número 3, posición superior).
- Si su equipo pasa el modo de suspensión, los discos duros instalados en la carcasa externa también dejarán de girar.

## **2.4 Acerca de las copias de seguridad de datos**

A fin de proteger sus archivos y evitar la pérdida de datos, se recomienda encarecidamente conservar dos copias de los datos, una de ellas en su dispositivo NT2 y otra en su unidad interna o en algún otro medio de almacenamiento, como un CD, DVD, Cinta o unidad externa adicional.

Toda pérdida o daño de los datos que pueda producirse durante el uso de NT2 será responsabilidad única del usuario. El fabricante no será responsable, bajo ninguna circunstancia, de la compensación por la pérdida de dichos datos ni de su recuperación.

## **3 Apéndice**

### **3.1 Precauciones**

### **3.1.1 Precauciones durante el encendido/apagado**

Se recomienda encarecidamente apagar la unidad mientras no se encuentre en uso. Si el dispositivo se reubica o va a permanecer sin uso durante un periodo prolongado de tiempo, se recomienda desconectarlo de la red eléctrica.

### **3.1.2 Precauciones acerca de la ubicación y colocación del dispositivo**

Evite colocar su dispositivo en los siguientes lugares:

- Ubicaciones sometidas a la luz solar directa, junto a radiadores y otras fuentes de calor.
- Ubicaciones sujetas a muy alta temperatura (más de 38 °C) o humedad (más del 90 %).
- Ubicaciones que sufran vibraciones, golpes o tengan la base inclinada.

### **3.1.3 Electricidad y enchufe de suministro eléctrico**

Deberá prestarse especial atención a los siguientes puntos a fin de evitar daños, incendios y/o lesiones:

- No conecte y desconecte el cable de alimentación con las manos mojadas.
- Mantenga el cable de alimentación alejado de calefactores.
- Si la unidad se cae o resulta dañada de algún otro modo, desenchufe el cable de alimentación.

### **3.1.4 Cables**

Utilice únicamente los cables suministrados o recomendados por su proveedor a fin de evitar riesgos de mal funcionamiento, descarga eléctrica y/o posibles interferencias en el dispositivo.

## **3.2 Preguntas frecuentes**

#### **P: Por qué sólo puedo ver una de las unidades en el modo No RAID a través de la conexión eSATA?**

**R:** Para montar y acceder a más de un volumen, el controlador de host eSATA debe ser compatible con la función de multiplicador de puertos y contar con el conjunto de chips de controlador de host JM36x.

### **P: Qué sistema de archivos debo elegir para formatear mi unidad?**

- **R:** Ello depende de cómo desee utilizar la unidad, aunque, en general, se recomienda:
- Windows  $XP / Vista \rightarrow NTFS$
- Mac OS  $X \rightarrow HFS+$  (Mac OS Extendido)
- PC y Mac  $\rightarrow$  FAT32 (el tamaño de cada archivo deberá limitarse en tal caso a 4 GB)

### **P: Cuántas unidades pueden fallar antes de que pierda mis datos?**

**R:** En los modos RAID 0 y JBOD, un fallo en cualquiera de las unidades provocaría una pérdida de los datos. En el modo RAID 1 debe fallar más de una unidad al mismo tiempo para imposibilitar la recuperación de los datos. En el modo No RAID, únicamente se pierden los datos almacenados en la unidad defectuosa.

#### © Copyright 2009 Macpower & Tytech Technology Co., Ltd. Todos los derechos reservados

La información que contiene este manual se considera precisa y fiable. Macpower & Tytech Technology no asume ninguna responsabilidad derivada de los errores que pudiera contener en este manual. Macpower & Tytech Technology se reserva el derecho a realizar cambios en las especificaciones y / o el diseño del producto sin aviso previo. Las figuras que contiene este manual podrían no representar completamente el producto que está utilizando y deben utilizarse únicamente con fines informativos. Macpower & Tytech Technology no asume ninguna responsabilidad derivada de las diferencias entre el producto mencionado en este manual y el producto que obra en su poder.